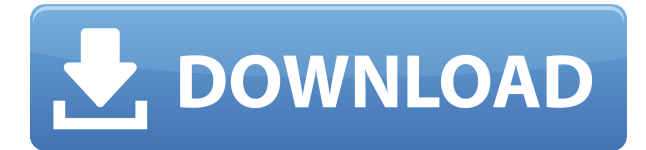

## **Augmented Reality Testbed**

•An intuitive application that enables you to perform HMD tests •A userfriendly interface •Labels for applying texts •Custom annotations •Ability to create custom texts •Ability to create custom Gabbars •Ability to apply texts to Gabbars •Ability to apply custom fonts to texts •Ability to create custom backgrounds •Ability to add custom animations •Ability to create custom shadows •Ability to apply custom animations to Gabbars •Ability to apply custom shadows to Gabbars •Ability to create custom vignettes •Ability to apply custom vignettes to Gabbars •Ability to use custom fonts •Ability to use custom texts •Ability to use custom voices •Ability to use custom video sources •Ability to import sound files •Ability to export sound files •Ability to export the presentation as video •Ability to export the presentation as audio file •Ability to export the presentation as a pdf file •Ability to export the presentation as an image file •Ability to export the presentation as a JPEG file •Ability to export the presentation as a PNG file •Ability to export the presentation as a H264 file •Ability to export the presentation as an AVI file •Ability to export the presentation as an MP4 file •Ability to export the presentation as an MP3 file •Ability to export the presentation as an OGG file •Ability to export the presentation as a PSD file •Ability to export the presentation as a GIF file •Ability to export the presentation as a 3GP file •Ability to export the presentation as a WEBM file •Ability to export the presentation as a SWF file •Ability to export the presentation as an HTML file •Ability to export the presentation as an Open Document file •Ability to export the presentation as a PDF file •Ability to save the presentation as a GIF file •Ability to save the presentation as a JPG file •Ability to save the presentation as a JPEG file •Ability to save the presentation as a PNG file •Ability to save the presentation as a H264 file •Ability to save the presentation as an AVI file •Ability to save the presentation as an MP4 file •Ability to save the presentation as an OGG file •Ability to save the presentation as an MP3 file •Ability to save the presentation as a WEBM file •Ability to save the presentation as a SWF file

**Augmented Reality Testbed Crack + Activator [April-2022]**

When the application starts, it creates a new topology for testing purposes. This is the list of labels that you want to customize and to which you want to add digital annotations. The digital annotations feature can be used to add a text, drawing, numeric, currency or dimension. The interface also features the possibility to set a foreground and background color for each label, as well as a size and an opacity. It is possible to modify the transparency of the labels. Besides, you can use the function Lock/Unlock the labels in order to prevent them from moving, and in order to prevent the application from closing. On the left side of the application, you can view the attributes of the selected label and the annotation positions. The information on the selected label can be displayed on the right side of the application in a window or tab. This information may be displayed in a grid, a timeline, a table or a tree. When you launch the application, the following order is applied: The labels are displayed in a grid, from which it is possible to display or hide a label. The attributes of the selected label are displayed on the right side of the application. The annotation positions are displayed on the left side of the application, with the two properties being displayed on the right side of the application. On the top of the application, you can view the recorded video. To create a test with the labels, go to the new topology tab and select a label. When the labels have been created, they can be selected using the left/right click of the mouse and dragged into the view. The background color and the size can be changed using the mouse cursor. To modify the opacity of the labels, use the keyboard, as described in the documentation. To customize the name of the label, double-click on the label. If you wish, you can also add a description of the label using the function New Label. If you have selected a label, you can add a digital annotation on it by clicking on a specific point on the left side of the application. You can then position the annotation by clicking on the screen. When the annotation is positioned correctly, you can choose to display the label on the right side of the application or on the left side. To create a digital annotation, select the object that you wish to annotate on the left side of the application. You can then select the destination on the right side of the application 2edc1e01e8

## **Augmented Reality Testbed Torrent (Activation Code) Free (Final 2022)**

- Augmented Reality testbed can help you create a cool looking label design within minutes. - You can create gabbar objects to overlay over your video. - You can choose from thousands of labels. - You can add annotations to your labels. - You can play with colors and have fun at the same time. - Label creation software for augmented reality with video support. This video demonstrates the use of a technique called "shaking the sensor" in an augmented reality application. In this case, the shaking is used to prevent the users' heads from interfering with the IR beacon. This is done using a Web-based interface to the physical device. Augmented Reality Case Study Webpage. The following is a webpage that demonstrates the use of Augmented Reality in education. The system is based on a Kinect, a panoramic camera, and Flash. It also includes a variety of interactive applications. The Intel RealSense Web SDK provides a set of tools and frameworks that enable you to build augmented reality applications using the RealSense camera. In this example, a user is able to walk in a set environment, which is detected using the camera. Once the environment is found, it is used to enable the user to navigate within the application and view the various available views. In this example, we use the Intel RealSense Web SDK to build a prototype that demonstrates gesture control using the RealSense camera. In addition to gestures, the system provides an API that allows developers to place objects using the camera. This allows developers to place objects in the field of view of the camera and enable the user to manipulate them using gestures. The sample application demonstrates how to use Kinect SDK to display a product box with an open and a closed lid and an annotation (an anchor) that can be used to resize the box. When the user looks at the anchor, it's possible to change the size of the box. This video shows how to use the Kinect SDK for Unity to build a game, or application, in Unity that allows the user to manipulate objects using gestures. One use for this is to enable developers to build gesture recognition applications. This video demonstrates the integration of the NUI Project site (www.neu.io) into the Microsoft Kinect SDK. The NUI site enables users to develop their own gesture recognition applications. In this video, an application is built that enables a user to move a

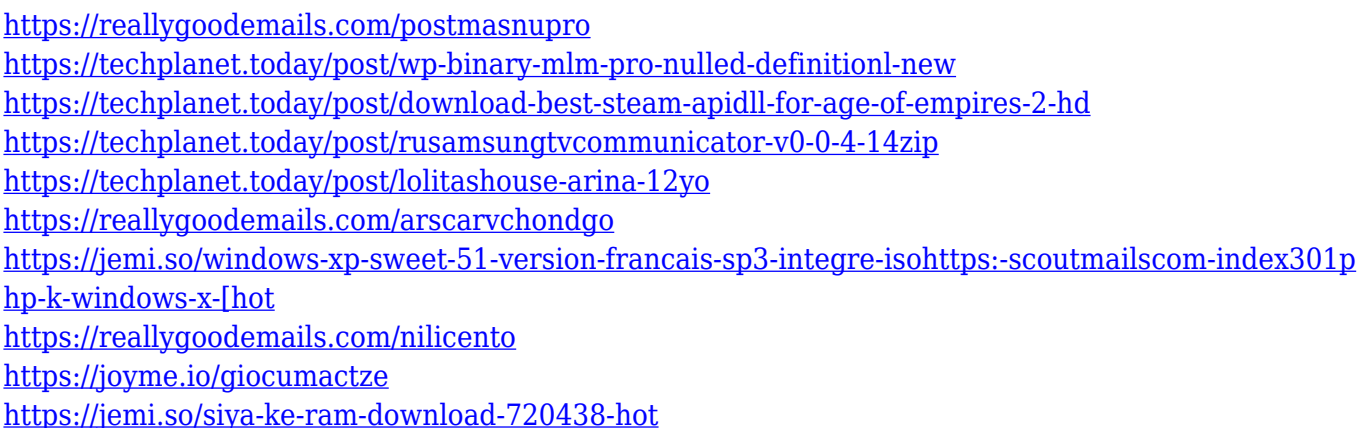

Augmented Reality Testbed is an experimental augmented reality visualization tool which enables you to create custom labels in gabbar/labels so you can put them over any video. It's a text visualization tool that enables you to test text styles on video, as seen through various devices, such as Google glasses.The next big iPhone isn't even expected until the fall, but if you're looking to make a big splash on the Interweb today, you should probably try to remember the mobile version of WhatsApp. Yes, it's called WhatsApp Web. Just in case you're wondering, this is the WhatsApp client for the web. It looks like Facebook bought the app back in February for \$19 billion, and as far as we know, it's not being used for anything other than browsing WhatsApp through a web browser. There's no news on a mobile WhatsApp client yet, but if the company wants to ramp up the web version with an upgrade, it only needs to double the size of the app's font. Read next: I was banned from Reddit and here's what happened Read next: Consumer advocate Thomas Middleditch posts FAQ on going bald The WhatsApp Web update is now available in the Chrome app store for Android, and iPhones and iPads, and the update will take anywhere from 5 to 15 minutes to load. The app is based on Chrome's web view, which is the same rendering engine that powers Google's web browser. You could even view the WhatsApp website in your browser. The update has a few improvements, but otherwise is pretty boring. The one big advantage is that it works offline. You don't need to be online to read and send messages through the app. Apple has not approved this app, as it's not an iPhone, but you can still install it if you download it from Google. It's unclear if WhatsApp will ever make a mobile version for iPhones and Android phones, but if you want to try it out on your computer or mobile device now, you can download WhatsApp Web here. Read next: Yahoo's new homepage is kind of terribleElle Fanning: Has father Tom Felton kicked her out of the house? This is an archived article and the information in the article may be outdated. Please look at the time stamp on the story to see when it was last updated. Elle Fanning: Has father Tom Felton kicked her out of the house? Elle Fanning has claimed her life is "trying to kill her" and that Tom Felton, who co-stars with her in "The Hungry Games" has "kicked her out of the house." The 21 year-old actress spoke about the rumors

## **System Requirements For Augmented Reality Testbed:**

In order to use these mods, you will need to have installed the console commands required to run the mods. Find them under 'openmw\_console' in your WoW interface. In order to be compatible, these mods require the WoW executable to be up to date. If your WoW executable is not up to date, then the downloads are not compatible. Also, if you are using the latest version of WoW on your computer, the required mods will not work. This is due to the WoW client keeping a database

Related links:

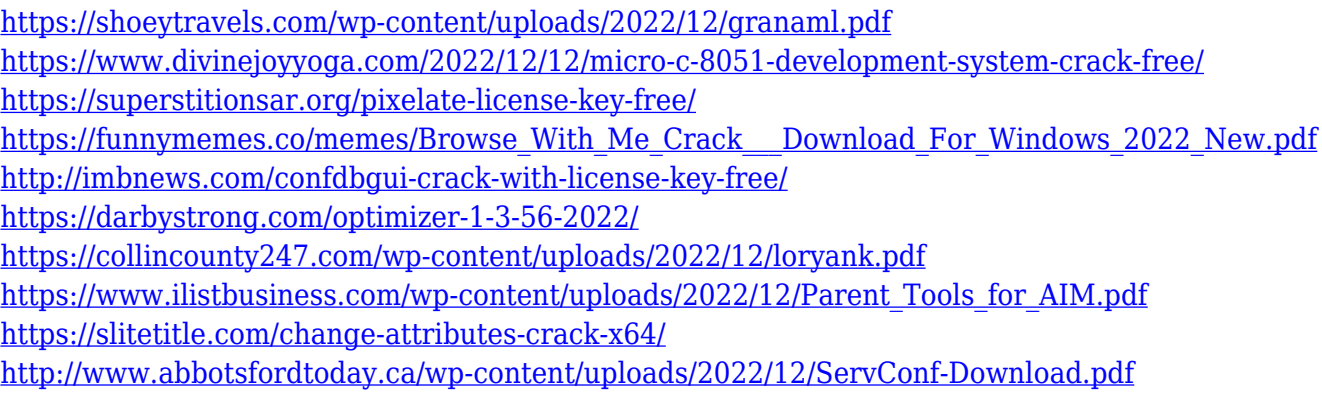